## Pan and Zoom

2464 GstarCAD MY /KW August 27, 2021 [Getting started,](https://kb.gstarcad.com.my/category/getting-started/103/) [Workflow](https://kb.gstarcad.com.my/category/workflow/118/) 0 1778

You can pan a view to reposition it in the drawing area or **zoom** it to change its magnification.

Using the Realtime option of the **PAN** function, you move your pointing device to pan dynamically. PAN does not change the scale or location of objects in your drawing; it only changes the view.

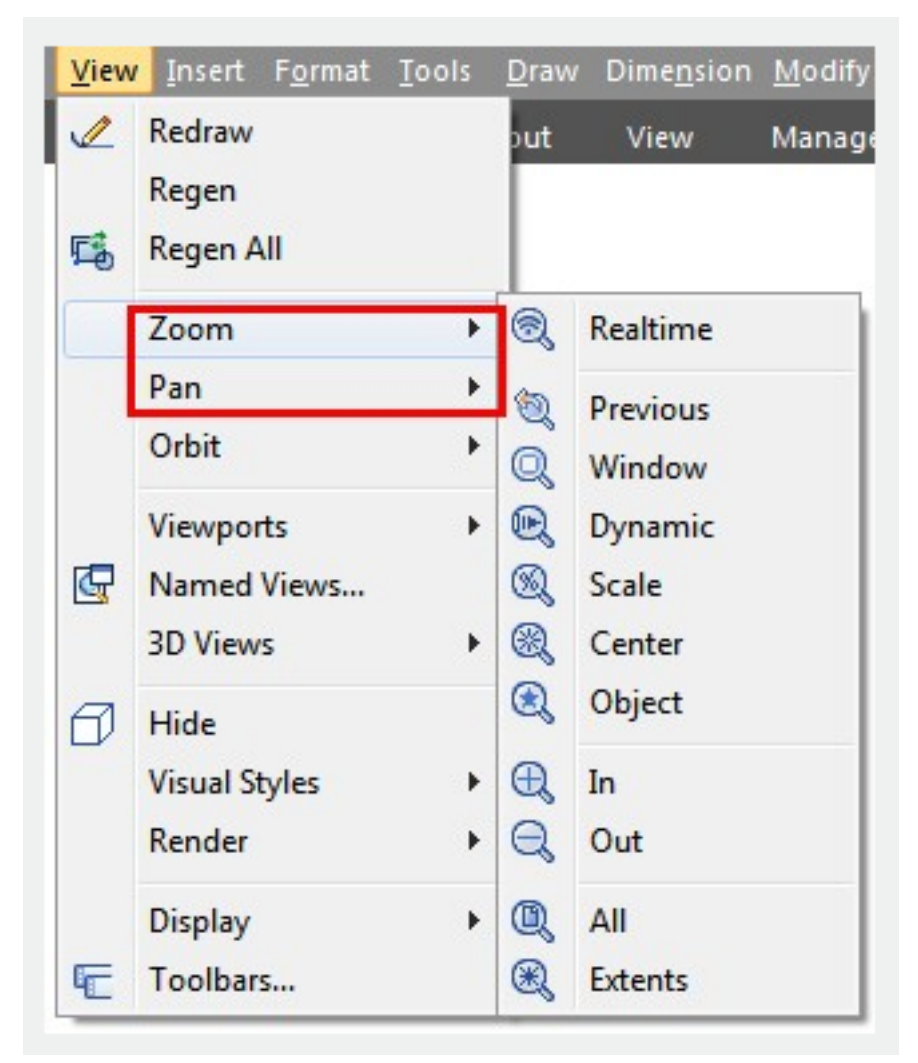

You can change the magnification of a view by zooming in and out. ZOOM does not change the absolute size of objects in the drawing.

Online URL: <https://kb.gstarcad.com.my/article/pan-and-zoom-2464.html>